"СОГЛАСОВАНО" Заместитель директора по метрологии ФБУ «ЦСМ им. А.М. Муратшина в Республике Башкортостан» Р.Р. Исмагилов (x26» 2022 г.

## **Государственная система обеспечения единства измерений**

## **Комплексы программно-технические микропроцессорной системы автоматизации пожаротушения MKLogic**

**Методика поверки**

### **26.30-53-00137093-2022 МП**

**Уфа 2022 г.**

### 1 Общие положения

Настоящая методика поверки распространяется на комплексы  $1.1$ микропроцессорной системы автоматизации программно-технические технологических процессов MKLogic (далее - комплексы) и устанавливает порядок и объем их первичной и периодической поверки.

обеспечена лолжна быть проведении поверки  $1.2$ При прослеживаемость поверяемых комплексов к государственным первичным эталонам:

ГЭТ 4-91 Государственный первичный эталон единицы силы постоянного электрического тока

ГЭТ 14-2014 Государственный первичный эталон единицы электрического сопротивления

Для обеспечения реализации методики поверки при определении применяется метод метрологических характеристик комплексов непосредственного сличения с основными средствами поверки.

владельца средства  $1.3$ Ha основании письменного заявления измерений (СИ) допускается поверка отдельных измерительных каналов комплексов с обязательным указанием информации об объеме проведенной поверки.

## 2 Перечень операций поверки средства измерений

При проведении поверки выполняют операции, указанные в таблице 1.

Таблица 1 - Перечень операций поверки

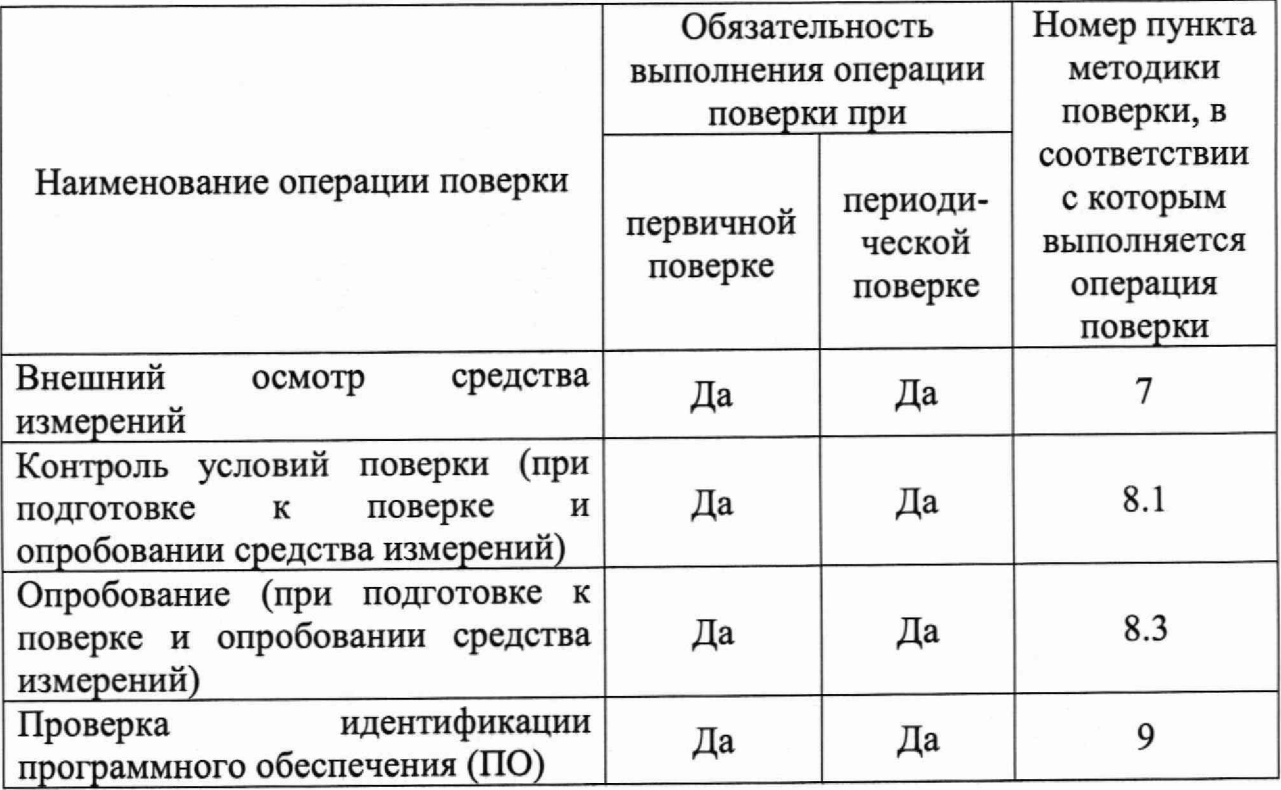

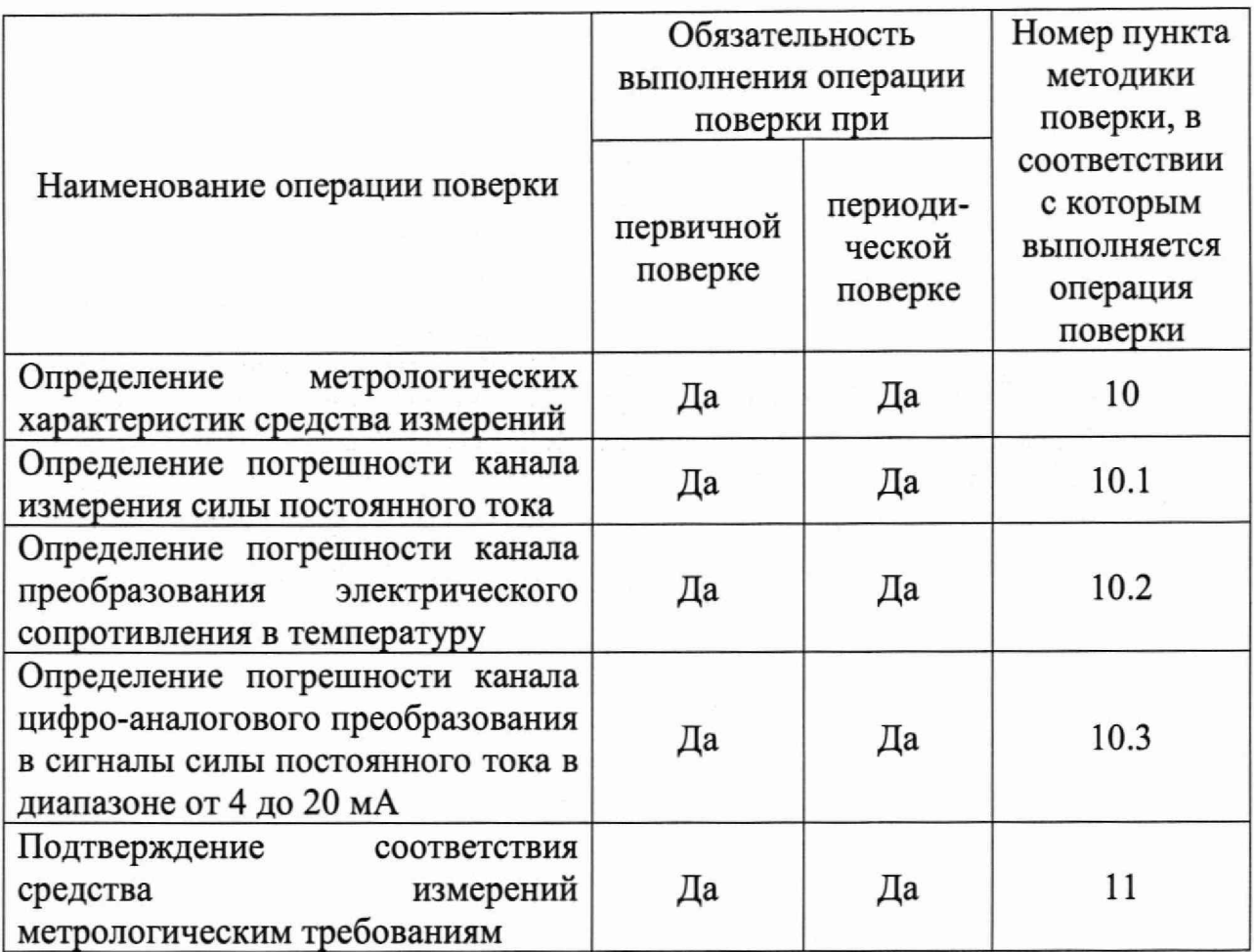

## **3 Требования к условиям проведения поверки**

**В соответствии с ГОСТ 8.395-80 и с учетом условий, при которых нормируются метрологические характеристики СИ в документации изготовителя, а также по условиям применения средств поверки, при проведении поверки должны соблюдаться следующие условия:**

**Условия в помещении аппаратной (серверной):**

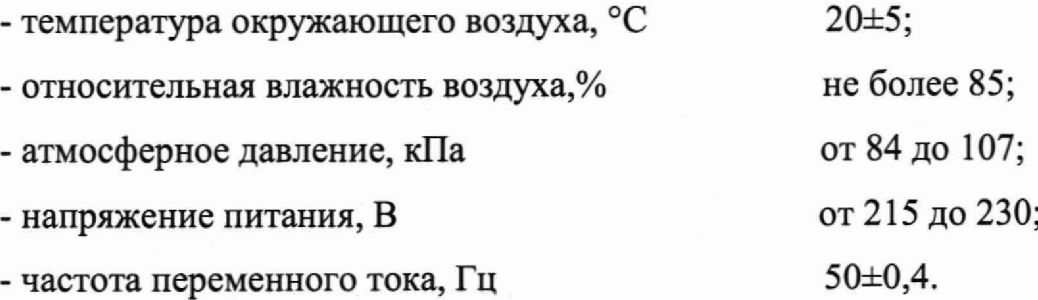

**Допускается проводить поверку в рабочих условиях эксплуатации промежуточных измерительных преобразователей и модулей ввода/вывода. Условия поверки каналов комплексов на месте эксплуатации не должны выходить за пределы рабочих условий, указанных в технической документации на комплексы и эталоны.**

### **4 Требования к специалистам, осуществляющим поверку**

**К проведению поверки допускают лиц, имеющих необходимую квалификацию, изучивших настоящую МП, руководства по эксплуатации СИ и средств поверки, а также прошедших инструктаж по охране труда.**

## **5 Метрологические и технические требования к средствам поверки**

**5.1 Средства поверки, применяемые при проведении поверки, приведены в таблице 2.**

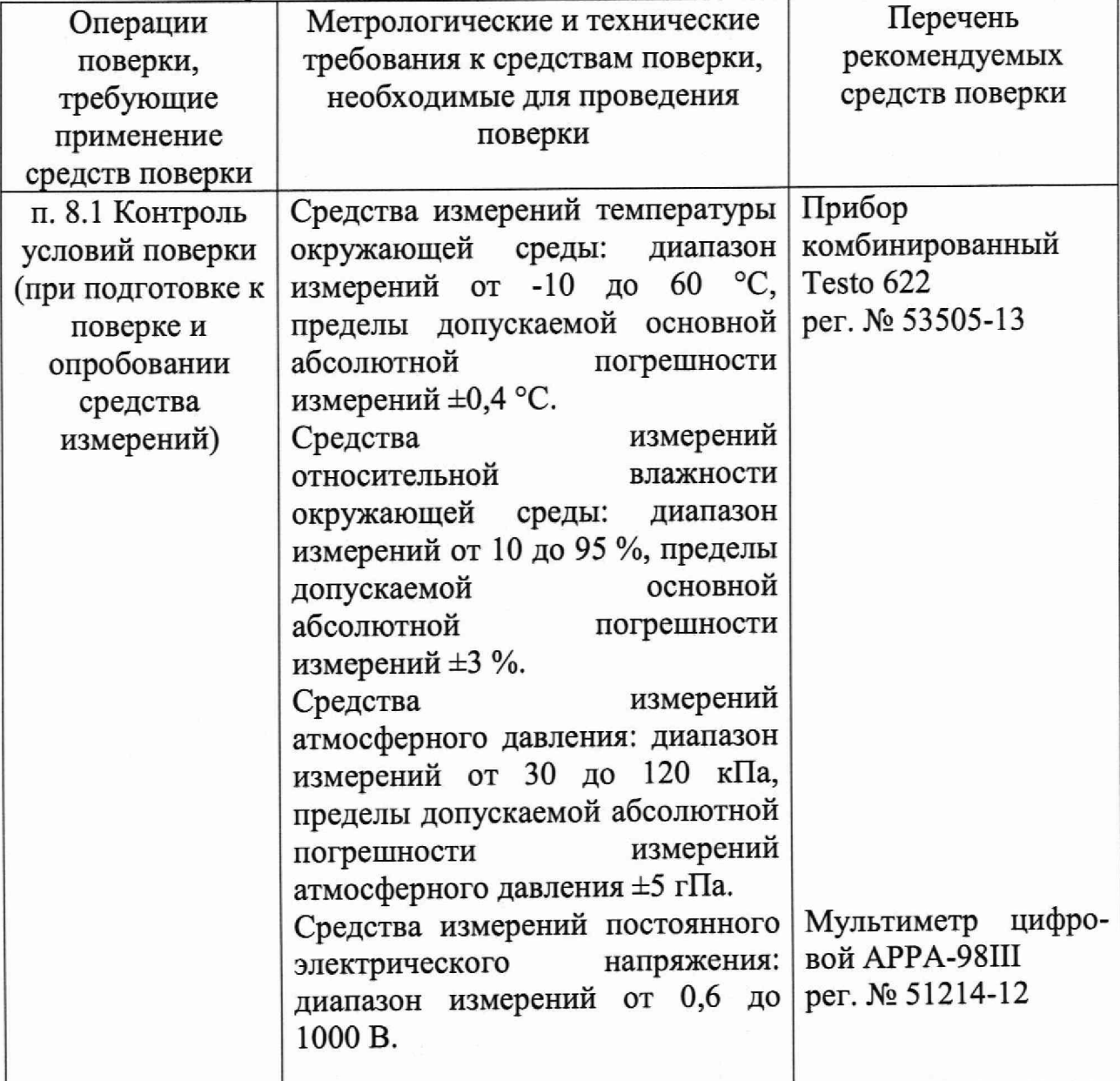

**Таблица 2 - Метрологические и технические требования к средствам поверки**

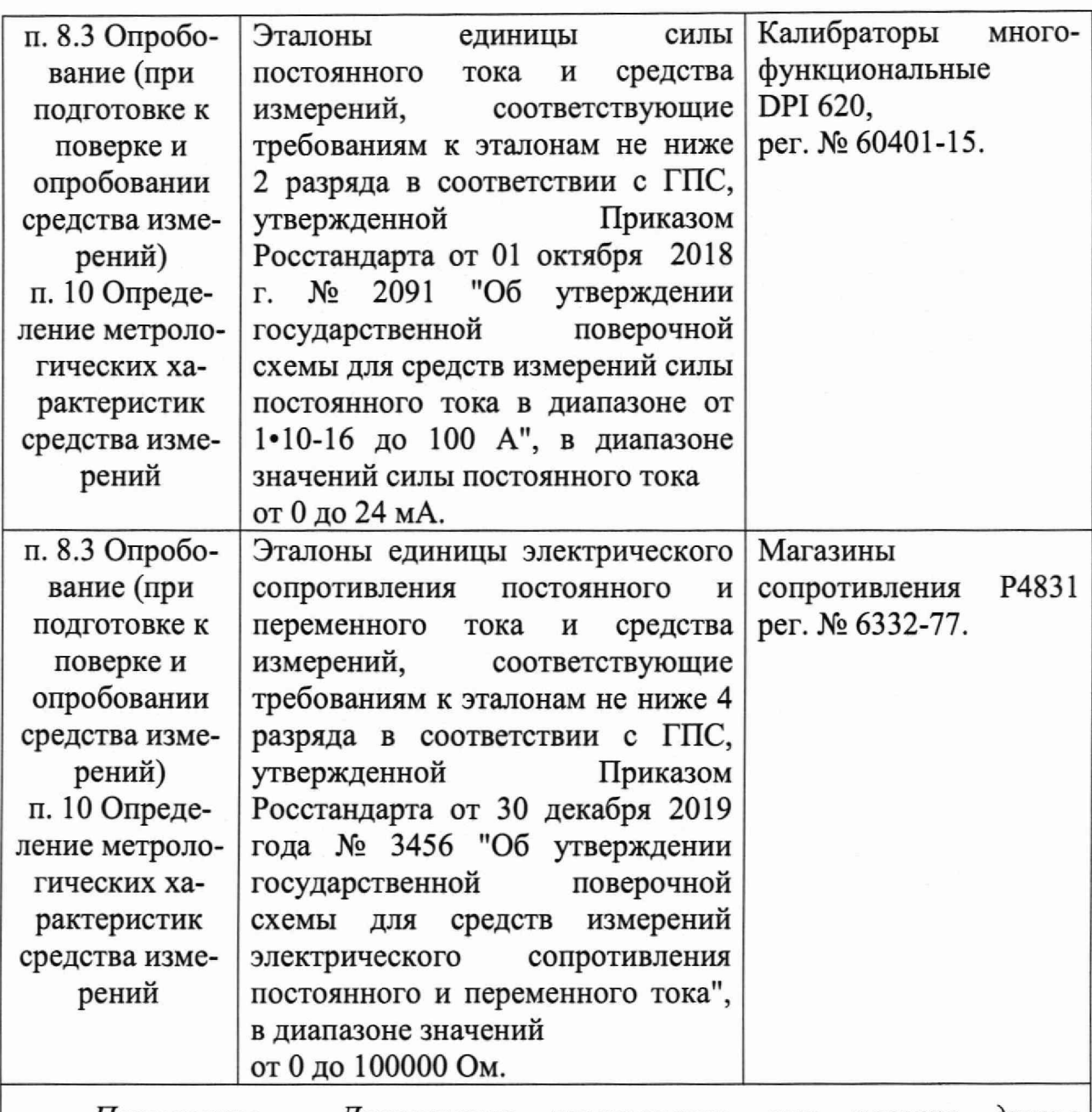

*Примечание - Допускается использовать при поверке другие утвержденные и аттестованные эталоны единиц величин, средства измерений утвержденного типа и поверенные, удовлетворяющие метрологическим требованиям, указанным в таблице*

**5.2 Допускается применение аналогичных средств поверки, обеспечивающих определение метрологических характеристик поверяемого комплекса (передачу единиц величин) с требуемой точностью и прослеживаемость к государственным первичным эталонам единиц величин.**

**5.3 СИ, применяемые при поверке, должны соответствовать требованиям нормативных правовых документов Российской Федерации в области обеспечения единства измерений.**

## **6 Требования по обеспечению безопасности проведения поверки**

**6.1 При проведении поверки должны выполняться требования по безопасности, изложенные в эксплуатационной документации используемых средств поверки и каналов измерительных комплекса, а так же общих требований электробезопасности («Правила технической эксплуатации электроустановок потребителей», ГОСТ 12.2.007.0-75, ГОСТ 12.1.019-2017).**

**6.2 Персонал, проводящий поверку, должен проходить инструктаж по технике безопасности на рабочем месте и иметь группу по технике электробезопасности не ниже 2-ой.**

#### **7 Внешний осмотр средства измерений**

**7.1 При проведении внешнего осмотра проверить отсутствие механических повреждений составных частей каналов комплекса, видимых повреждений изоляции кабельных линий связи.**

**7.2 Измерительные каналы, внешний вид компонентов, которых не соответствует требованиям, к поверке не допускаются.**

**7.3 Убедиться, что надписи и обозначения нанесены на компоненты каналов четко и соответствуют требованиям документации.**

## **8 Подготовка к поверке и опробование средства измерений**

**8.1 Устанавливают соответствие п.З и п.6 настоящей методики.**

**8.2 Поверяемый комплекс и эталоны после включения в сеть прогревают в течение времени, указанного в эксплуатационной документации.**

**8.3 Опробование комплекса проводят в соответствии с руководством по эксплуатации. Допускается совмещать опробование с процедурой определения погрешности.**

**8.4 Проверить наличие следующих документов:**

**- действующие свидетельства о поверке подключаемых первичных измерительных преобразователей, входящих в состав измерительных каналов комплекса (при проведении периодической поверки) или утвержденный руководителем организации перечень каналов с указанием допускаемых**

**погрешностей и типов первичных преобразователей (при проведении первичной поверки).**

## **9 Подтверждение идентификации программного обеспечения средства измерений**

**9.1 Для определения идентификационных данных программного обеспечения каналов, входящих в состав комплекса, определяют идентификационные данные его метрологически значимых программных компонентов:**

**Данная операция состоит из следующих этапов:**

**- проверка идентификационных данных программного обеспечения модулей ввода-вывода;**

**- проверка идентификационных данных метрологически значимого компонента fScale прикладного программного обеспечения центрального контроллера.**

**9.1.1 Проверка идентификационных данных программного обеспечения модулей контроллера MKLogic-500 производится с помощью персонального компьютера с установленным ПО «Программа просмотра модулей ПЛК MKLogic-500». Для проверки идентификационных данных ПО необходимо выполнить следующие операции:**

**- подключить центральный процессор, в сети которого находится модуль аналогового ввода-вывода, к компьютеру напрямую или через коммутатор. Запустить на персональном компьютере ПО «Программа просмотра модулей ПЛК MKLogic-500».**

**- в открывшемся окне необходимо выбрать IP-адрес подключаемого контроллера и нажать кнопку «Подключиться» (рисунок 1). Появится окно с данными модулей ввода-вывода (рисунок 2).**

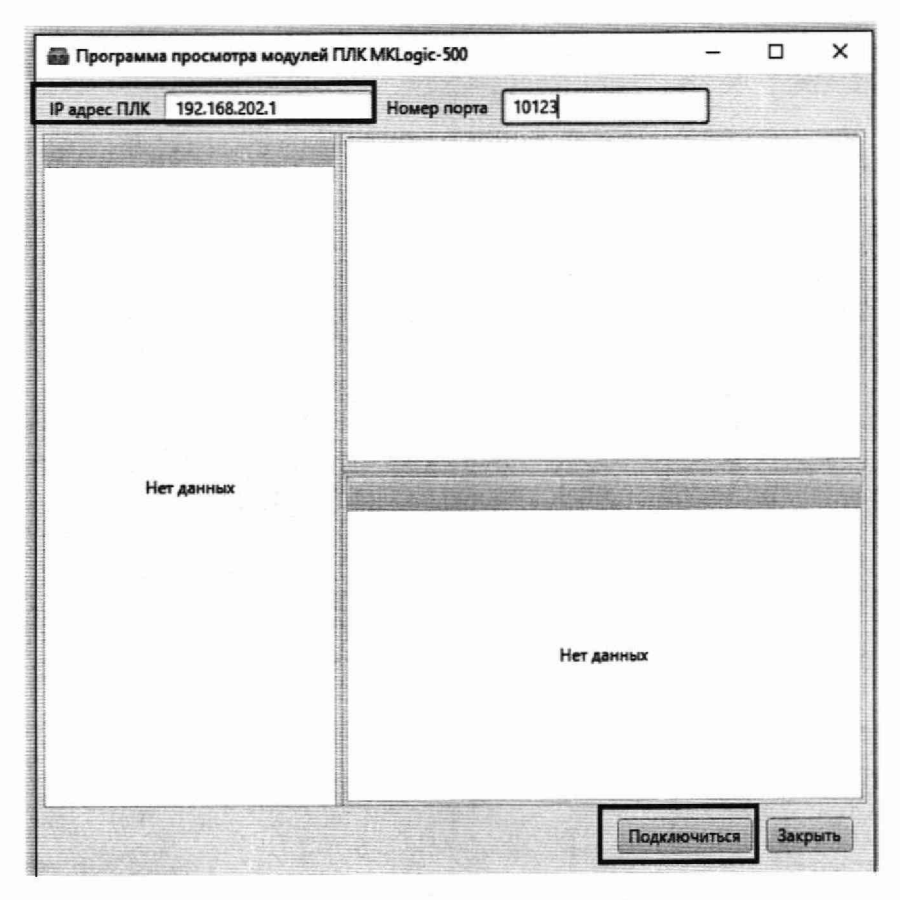

**Рисунок 1 - Окно подключения ПО «Программа просмотра модулей ПЛК MKLogic-500»**

| IP agpec FUIK | 192.168.202.2  | Номер порта             | 10123                                                                    |          |          |  |
|---------------|----------------|-------------------------|--------------------------------------------------------------------------|----------|----------|--|
|               | Список модулей |                         | Модуль: Al8x2                                                            |          |          |  |
| Al8x1         |                |                         | Номер версии ПО: 0.1.6.1                                                 |          |          |  |
| Ap.7          |                |                         | Цифровой идентификатор ПО CRC32 (hex): 8FD662D8                          |          |          |  |
| Al8x3         |                |                         | Серийный номер: 1800049<br>Идентификационное наименование ПО: MKLogic500 |          |          |  |
| AlBx4         |                |                         | AI08 516A                                                                |          |          |  |
| Al8c5         |                |                         |                                                                          |          |          |  |
| Al8x6         |                |                         |                                                                          |          |          |  |
| Al8x7         |                |                         |                                                                          |          |          |  |
| AlBx8         |                |                         |                                                                          |          |          |  |
| Al8x9         |                |                         | Канал                                                                    | 16347    | Значение |  |
| AlRx10        |                | 1                       |                                                                          | 16372    |          |  |
| Al8x11        |                | 2                       |                                                                          | 16375    |          |  |
| Al8x12        |                | $\overline{\mathbf{3}}$ |                                                                          | 16340    |          |  |
| Al8x13        |                | 4                       |                                                                          | $\Omega$ |          |  |
| AlBx14        |                | 5<br>$\overline{6}$     |                                                                          | 11858    |          |  |
| Al8x15        |                | 7                       |                                                                          | 0        |          |  |
| Al8x16        |                |                         |                                                                          | 17145    |          |  |
| Al8x17        |                | 8                       |                                                                          |          |          |  |
| Al8x18        |                |                         |                                                                          |          |          |  |
| Al8x19        |                |                         |                                                                          |          |          |  |
| Al8x20        |                | gl                      |                                                                          |          |          |  |
| AI8x21        |                |                         |                                                                          |          |          |  |

**Рисунок 2 - Окно данных модулей ввода/вывода ПО «Программа просмотра модулей ПЛК MKLogic-500»**

**- считать идентификационные данные ПО модулей ввода/вывода, расположенные в отмеченной области (рисунок 2) и занести в протокол поверки.**

**Если идентификационное наименование, номер версии и цифровой идентификатор ПО, указанные в описании типа контроллеров и полученные в ходе выполнения п. 9.1.1, идентичны, то делают вывод о подтверждении соответствия встроенного ПО.**

**9.1.2 Проверка идентификационных данных программного обеспечения модулей контроллера MKLogic200 А проводится с помощью персонального компьютера с установленным ПО «Конфигуратор MKLogic200». Для проверки идентификационных данных ПО модуля контроллера MKLogic200 А необходимо выполнить следующие операции:**

**- подключить контроллер MKLogic200 А к компьютеру. Запустить на персональном компьютере ПО «Конфигуратор MKLogic200»;**

**- посмотреть идентификационные данные ПО путем открытия вкладки «Информация». Строка «Код изделия» содержит серийный номер устройства, строка «Версия ПО» содержит номер версии (идентификационный номер) ПО, а строка «Идентификатор ПО» - контрольную сумму встроенного ПО контроллеров (Рисунок 3).**

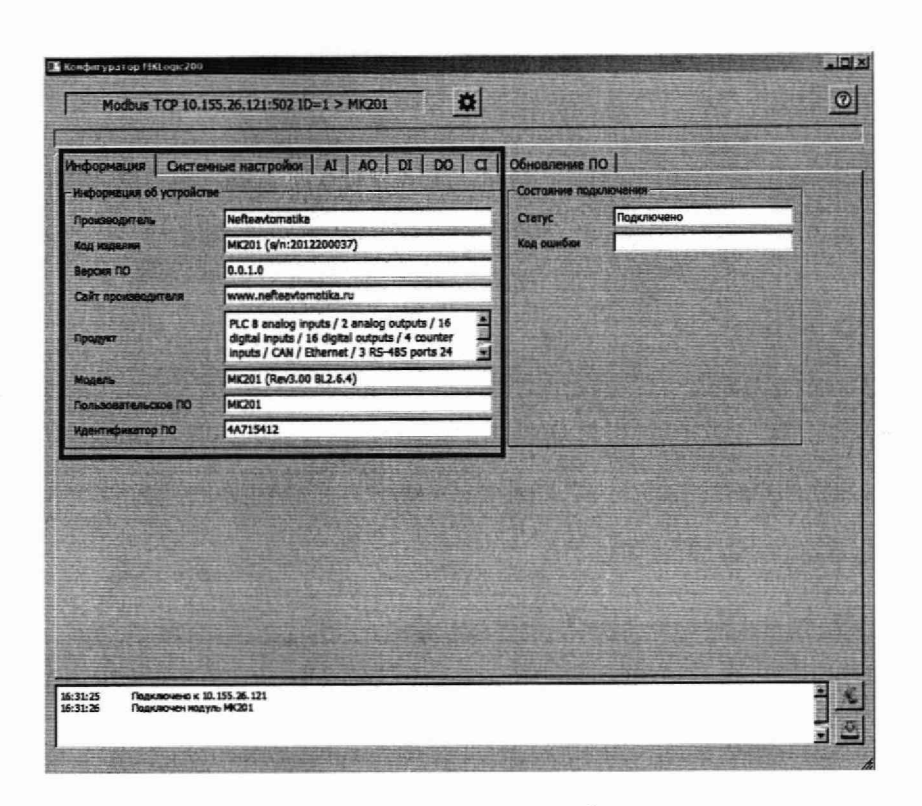

**Рисунок 3 - Окно просмотра идентификационных данных**

**Если серийный номер, номер версии и контрольная сумма, указанные в описании типа контроллеров и полученные в ходе выполнения п. 9.1.2 идентичны, то делают вывод о подтверждении соответствия встроенного ПО.**

**9.1.3 Проверка идентификационных данных метрологически значимого компонента fScale прикладного программного обеспечения центрального контроллера.**

**Идентификационный номер метрологически значимого компонента fScale прикладного программного обеспечения находится в памяти центрального контроллера и представлен в виде двух регистров:**

**- младший регистр - минорная версия;**

**- старший регистр - мажорная версия.**

**Контрольная сумма метрологически значимого компонента fScale прикладного программного обеспечения находится в отдельном регистре.**

**Для определения идентификационных данных метрологически значимого компонента fScale прикладного программного обеспечения необходимо:**

**- подключить автоматизированное рабочее место (АРМ) непосредственно к контроллеру или через коммутатор посредством сети Ethernet;**

**- запустить на ПК программу для просмотра регистров области памяти MODBUS (например «ModScan32» или любую другую). Далее для просмотра регистров будет описана программа «ModScan32»;**

**- указать в поле «Address» адрес «65533». В поле «Lenght» количество просматриваемых регистров — 3. Выбрать в выпадающем списке «MODBUS Point Туре» значение «03: HOLDING REGISTER». В остальных полях оставить значения по умолчанию. В верхнем меню «Connection» выбрать подменю «Connect» (Рисунок 4);**

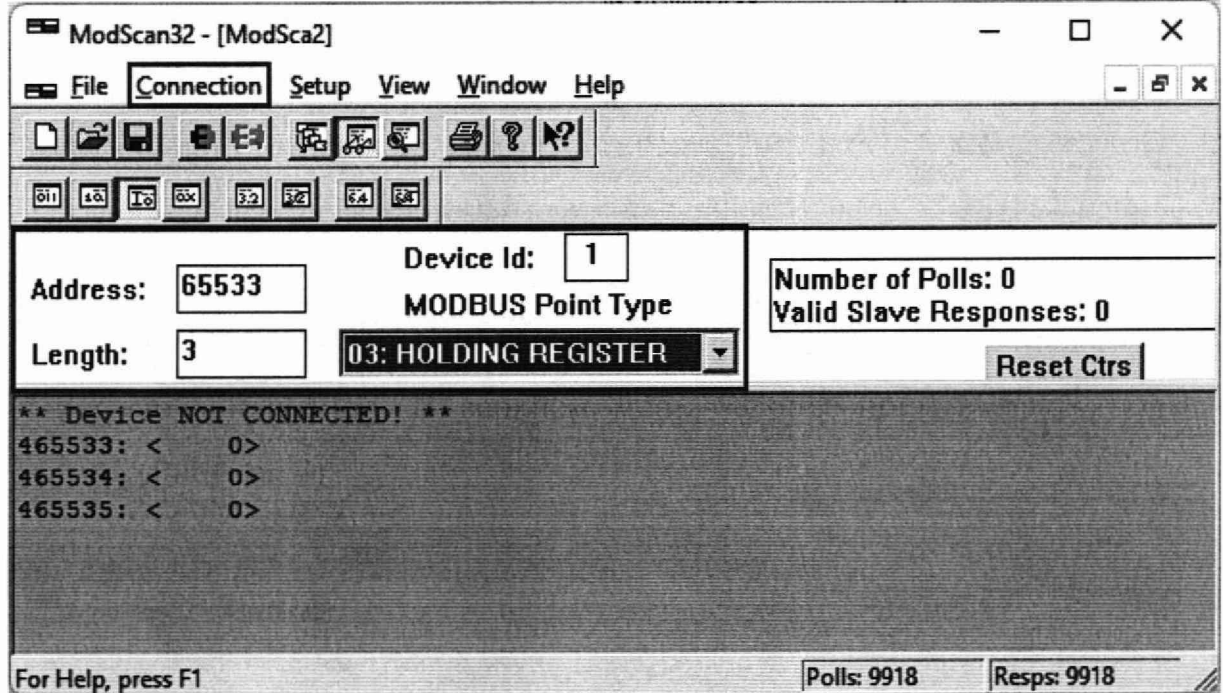

**Рисунок 4 - Окно программы для просмотра регистров памяти**

**- в открывшемся окне настроек соединения с контроллером «Connection Details» области «Connection Using» выбрать значение «Remote TCP/IP Server». В поле «IP Address» ввести необходимый ip-адрес и порт контроллера, к которому подключен АРМ. В остальных полях оставить значения по умолчанию. Далее нажать кнопку «ОК» (Рисунок 5);**

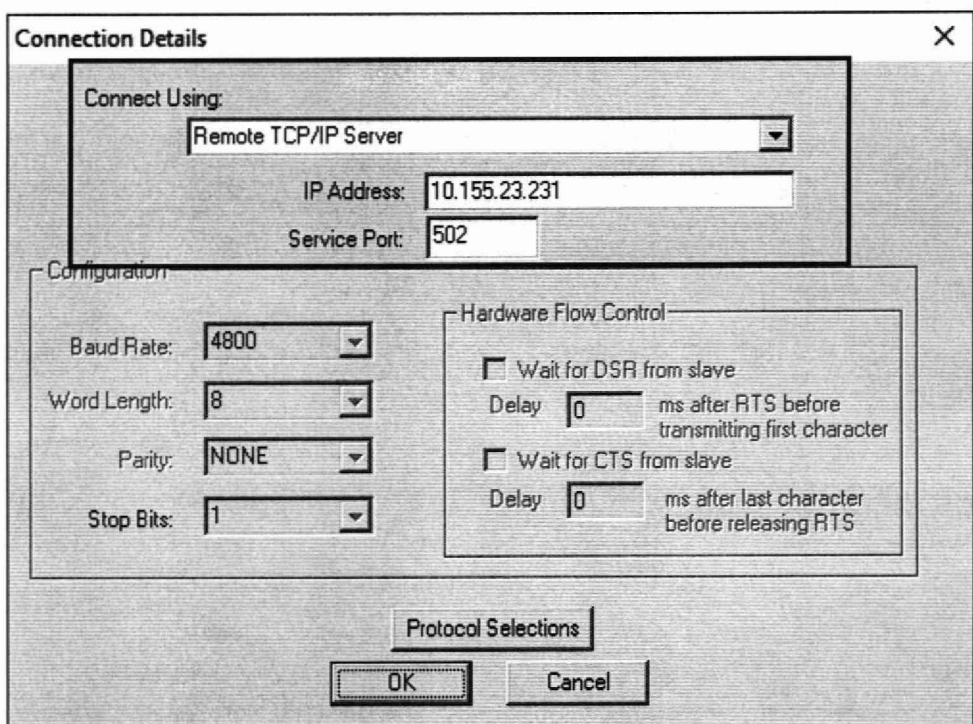

**Рисунок 5 - Окно настроек соединения с контроллером**

**- произойдет соединение программы «ModScan32» с контроллером и в адресах «65533» и «65534» отобразится версия метрологически значимого ПО, а в адресе «65535» - контрольная сумма (Если применяется программа с началом адресации с 0, то адреса будут смещены на минус 1). Формат представления данных DEC (Рисунок 6).**

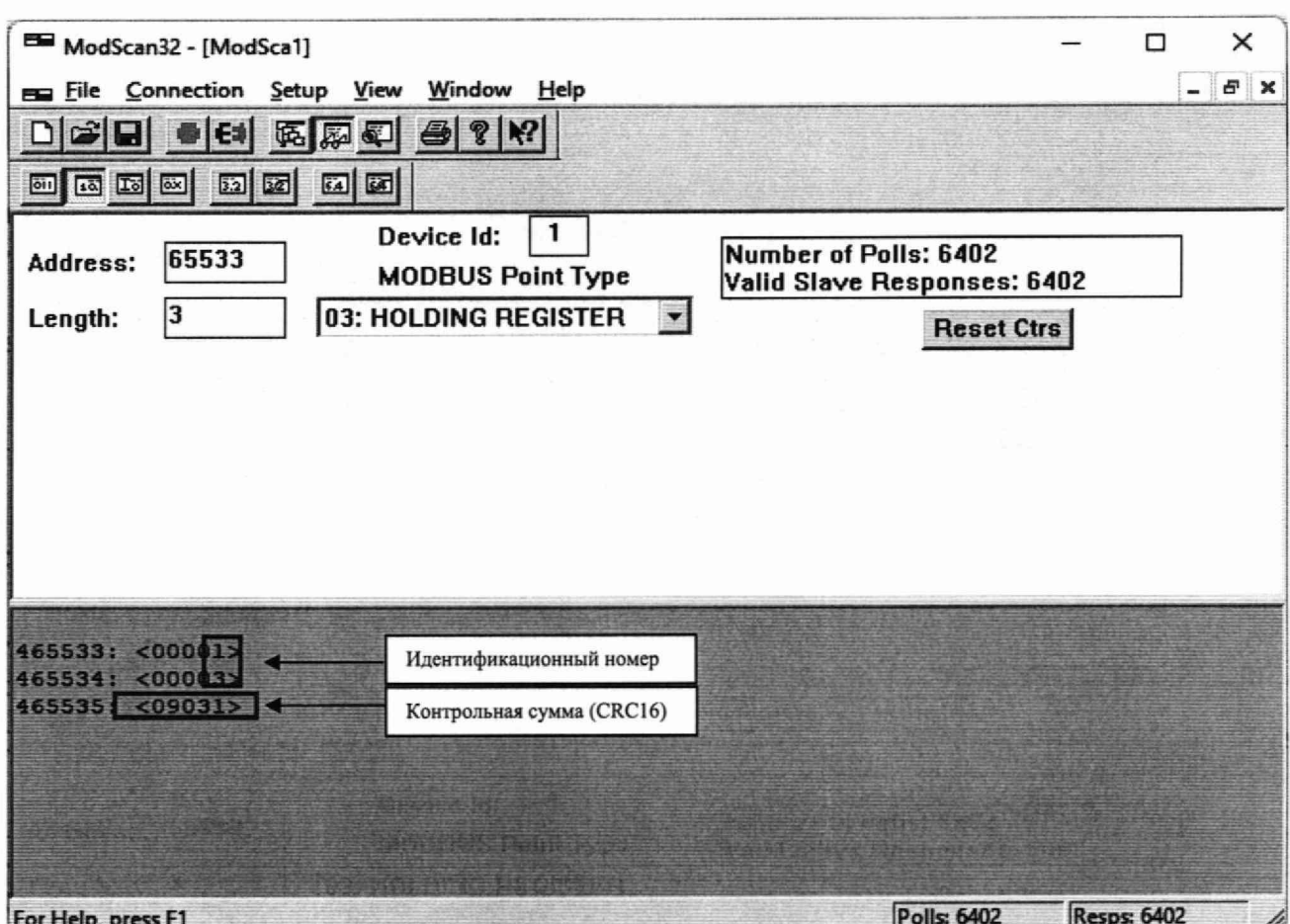

**Рисунок 6 - Окно отображения идентификационного номера**

## **и контрольной суммы**

**Идентификационные данные метрологически значимого компонента fScale, полученные при периодической поверке должны соответстовать, данным, определенным при первичной поверке.**

## **10. Определение метрологических характеристик средства измерений**

**10.1 Определение погрешности канала измерения силы постоянного электрического тока**

**10.1.1 Подключить эталон к поверяемому измерительному каналу. При подключении необходимо руководствоваться эксплуатационной документацией на эталон.**

**10.1.2 Последовательно подать от эталона на вход канала пять значений входного тока (Ii), распределенных по диапазону (5 %, 25** *%,* **50 %, 75 %, 95 %).**

**10.1.3 Для каждого значения Ii произвести отсчет результатов измерения в поверяемом канале по показаниям на дисплее АРМ. В случае отображения Ii на АРМ в виде измеряемой физической величины в инженерных единицах, зафиксировать ее значение. В случае отображения Ii на дисплее АРМ в виде цифрового кода (двоичного, десятичного, шестнадцатеричного), пересчитать код в значения физической величины по формуле (1).**

**10.2 Определение погрешности канала преобразования электрического сопротивления в температуру.**

**10.2.1 Подключить эталон к поверяемому измерительному каналу. При подключении необходимо руководствоваться эксплуатационной документацией на эталоны.**

**Установить на эталоне последовательно пять значений сопротивления (Ri), соответствующее значению температуры (в соответствии с НСХ), распределенных по диапазону измерения температуры измерительного канала (5 %, 25 %, 50** *%,* **75 %, 95 %).**

**10.2.2 Для каждого установленного значения Ri произвести отсчет результатов измерения физической величины в поверяемом канале по показаниям на дисплее АРМ. В случае отображения Ri на дисплее АРМ в виде измеряемой физической величины в инженерных единицах, зафиксировать ее значение. В случае отображения Ri на АРМ в виде цифрового кода (двоичного, десятичного, шестнадцатеричного), пересчитать код в значения физической**

формуле (1) и рассчитать абсолютную  $\Pi$ O погрешность величины измерительного канала без учета подключаемого первичного преобразователя по формуле (6).

10.3 Определение канала цифро-аналогового погрешности преобразования в сигналы силы постоянного электрического тока в диапазоне от 4 до 20 мА.

 $10.3.1$ Полключить эталон режиме измерения  $\mathbf{B}$ тока к поверяемому измерительному каналу. При подключении необходимо руководствоваться эксплуатационной документацией на эталон.

10.3.2 Последовательно задать с дисплея АРМ не менее пяти значений управляемого параметра (*инженерного* значения), распределенных  $\Pi$ <sup>O</sup> диапазону управления (5%, 25%, 50%, 75%, 95%).

10.3.3 Для каждого заданного значения параметра выполнить измерение силы постоянного тока с помощью эталона и рассчитать приведенную погрешность измерительного канала по формуле (8).

#### 11. Подтверждение соответствия измерений средства метрологическим требованиям

11.1 Для определения погрешности канала измерения силы постоянного тока произвести расчет.

В случае отображения Ii на дисплее APM в виде цифрового кода (двоичного, десятичного, шестнадцатеричного), пересчитать код в значения физической величины.

$$
A_{_{H3M}} = A_{_{min}} + \frac{(A_{_{max}} - A_{_{min}}) \cdot (x_{_{H3M}} - x_{_{min}})}{x_{_{max}} - x_{_{min}}},
$$
\n(1)

где  $A_{u2M}$  – измеренное значение физической величины, соответствующее заданному (текущему) значению входного тока;

 $A_{\text{max}}$  – максимальное значение измеряемой в данном канале физической величины (выходного тока);

 $A_{min}$  – минимальное значение измеряемой в данном канале физической величины (выходного тока);

 $x_{\text{HSM}}$  - значение выходного кода, соответствующее заданному (текущему) значению входного тока;

 $x_{\text{min}}$  - минимальное значение кода, соответствующее минимальному значению тока в диапазоне;

 $x_{\text{max}}$  - максимальное значение кода, соответствующее максимальному значению тока в диапазоне.

Рассчитать погрешности измерения по формулам (2) или (3):

$$
\gamma_1 = \left(\frac{A_{u_{3M}} - A_{u_{3d}}}{A_{\text{max}} - A_{\text{min}}}\right) \cdot 100\%,\tag{2}
$$

где  $\gamma_I$  – приведенная к диапазону измерений погрешность измерительного канала без учета подключаемого первичного преобразователя;

 $A_{\text{rad}}$  – заданное значение физической величины, соответствующее заданному (текущему) значению тока;

$$
\Delta_{\rm I} = \left(\frac{A_{\rm u3M} - A_{\rm s00}}{A_{\rm max} - A_{\rm min}}\right) \cdot X_{\rm N} \,,\tag{3}
$$

где  $\Delta$ <sub>I</sub> -абсолютная погрешность измерительного канала без учета подключаемого первичного преобразователя;

 $X_N$  – диапазон измерений физической величины для данного канала;

Пределы допускаемой приведенной погрешности измерительного канала с учетом подключаемого первичного преобразователя определяют по формуле:

$$
\gamma_{\text{mx}} = \pm 1, 1 \sqrt{(\gamma_1)^2 + (\gamma_0)^2}, \tag{4}
$$

где  $\gamma_0$  - пределы приведенной погрешности подключаемого первичного измерительного преобразователя, входящего в состав данного измерительного канала, %.

Пределы допускаемой абсолютной погрешности измерительного канала с учетом подключаемого первичного преобразователя определяют по формуле:

$$
\Delta_{_{HK}} = \pm 1, 1\sqrt{(\Delta_{_{\rm I}})^2 + (\Delta_{_0})^2}, \tag{5}
$$

где  $\Delta_0$  – пределы абсолютной погрешности подключаемого первичного измерительного преобразователя, входящего в состав данного измерительного **канала.**

**Результаты измерений и расчетов свести в таблицу А1 Приложение А.**

**11.1.1 Результаты поверки считаются положительными, если пределы допускаемой погрешности соответствующего измерительного канала с учетом подключаемого первичного преобразователя находятся в пределах значений, указанных в описании типа.**

**11.2 Для определения погрешности канала преобразования электрического сопротивления в температуру произвести расчет.**

 $\Delta_{\rm R} = T_{\rm max} - T_{\rm rad},$ (**6**)

где  $T_{u3M}$  – измеренное значение температуры, соответствующее заданному **(текущему) значению сопротивления, °С;**

**(текущему) значению сопротивления, °С Т***Зад -* **заданное значение температуры, соответствующее заданному**

**Пределы допускаемой абсолютной погрешности измерительного канала с учетом подключаемого первичного преобразователя определяют по формуле:**

$$
\Delta_{HK} = \pm 1, 1\sqrt{\left(\Delta_R\right)^2 + \left(\Delta_0\right)^2} \,,\tag{7}
$$

**где До - пределы допускаемой абсолютной погрешности подключаемого термопреобразователя.**

**Результаты измерений и расчетов свести в таблицу А1 Приложение А.**

**11.2.1 Результаты поверки считаются положительными, если пределы допускаемой погрешности соответствующего измерительного канала с учетом подключаемого первичного преобразователя находятся в пределах значений, указанных в описании типа.**

**11.3 Для определения погрешности канала цифро-аналогового преобразования в сигналы силы постоянного тока в диапазоне от 4 до 20 мА произвести расчет.**

$$
\gamma_{I_{\text{max}}} = \pm \frac{I_{\text{max}} - I_{\text{max}}}{I_{\text{max}} - I_{\text{min}}} \cdot 100\%
$$
\n(8)

**где Yibhx - приведенная погрешность измерительного канала, %;**

 $I_{H3M}$  – измеренное значение выходного тока, мА;

 $I_{\text{337}}$  - заданное значение выходного тока, мА;

**Imax - максимальное значение выходного тока (20 мА);**

 $I_{min}$  - минимальное значение выходного тока (4 мА).

**Результаты измерений и расчетов свести в таблицу А2 Приложение А.**

**11.3.1 Результаты поверки считаются положительными, если пределы допускаемой погрешности измерительного канала находятся в пределах значений, указанных в описании типа.**

#### **12. Оформление результатов поверки**

**12.1 Комплекс считается прошедшим поверку с положительным результатом, если погрешности не выходят за установленные для них пределы. Результаты поверки заносят в протокол. Форма протокола приведена в приложении А.**

**12.2 Результаты поверки оформляются в соответствии с порядком, утвержденным законодательством Российской Федерации в области обеспечения единства измерений. Сведения о результатах поверки передаются в Федеральный информационный фонд по обеспечению единства измерений.**

**12.3 По заявлению лица, представившего СИ на поверку, при положительных результатах поверки выдается свидетельство о поверке, при отрицательных результатах поверки - извещение о непригодности к применению.**

# Приложение А<br>(рекомендуемое)

## Форма протокола поверки

Таблица А1

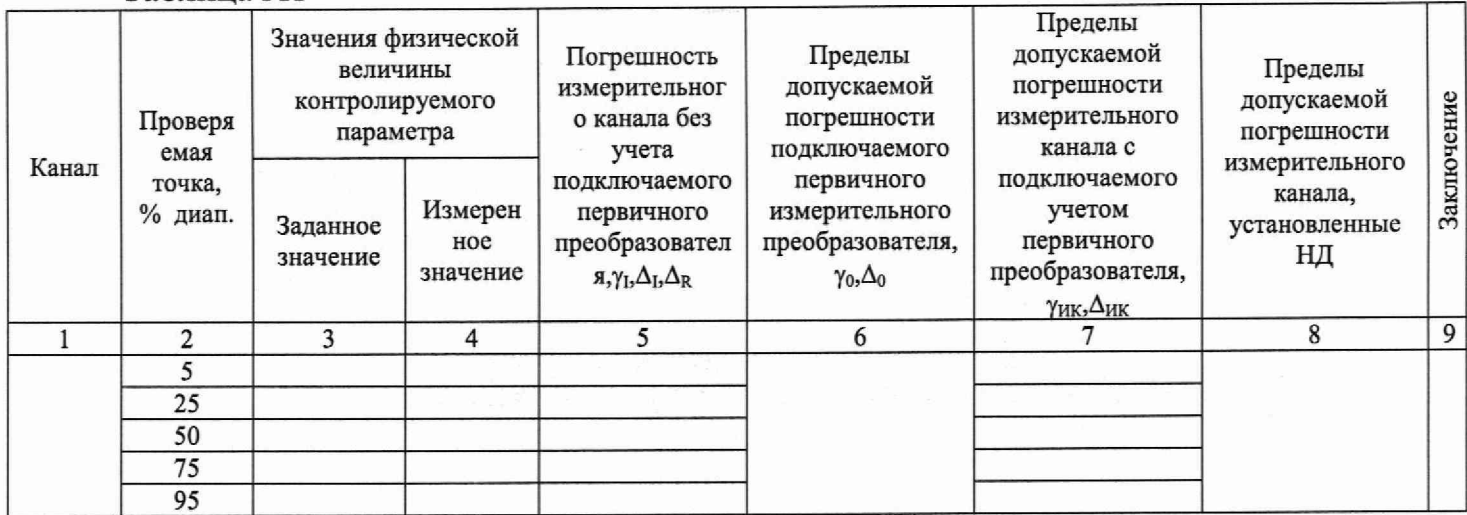

## Таблица А2

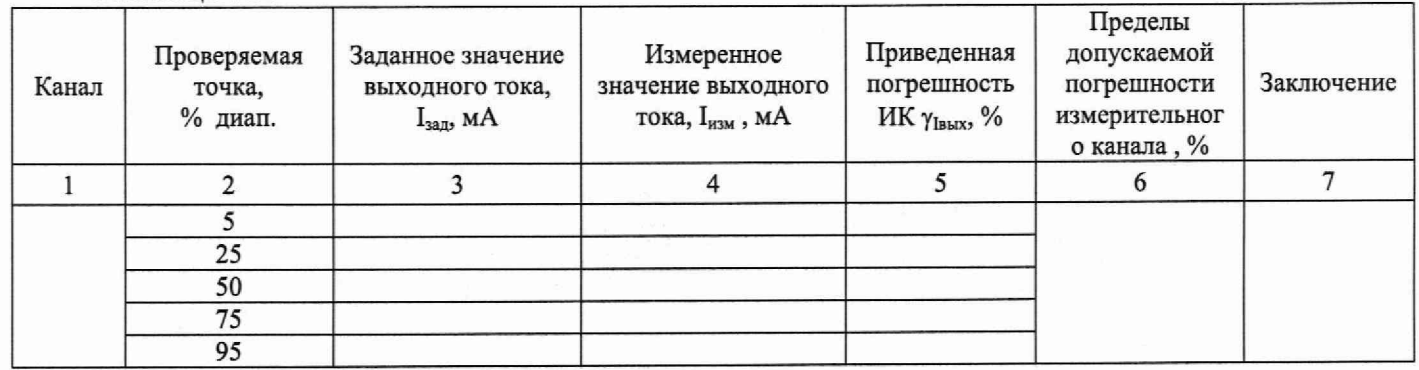